meetにつなげよう!

1.Classroomをタップします。

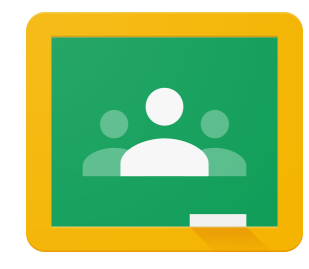

- 2.自分のクラスをタップします。
- 3.ビデオカメラマークをタップします。

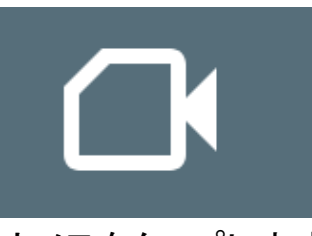

4.マイクとカメラをタップします。

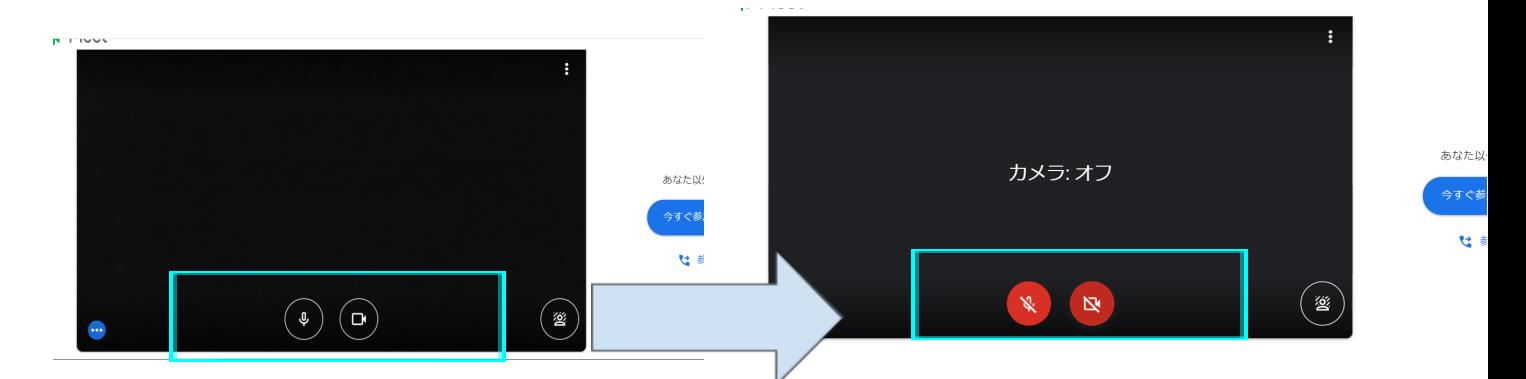

4.青いボタンをタップします。

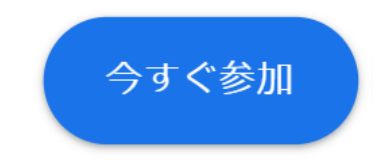

5.終了にするときは、赤いボタンをタップします。

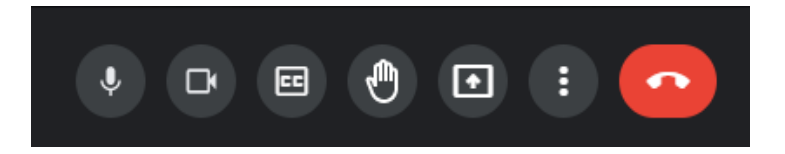